## https://owner.topssoft.com/selectivemanagementservices/Account/Login

If you have a \$0.00 Balance and/or current year assessments have not yet been assessed.

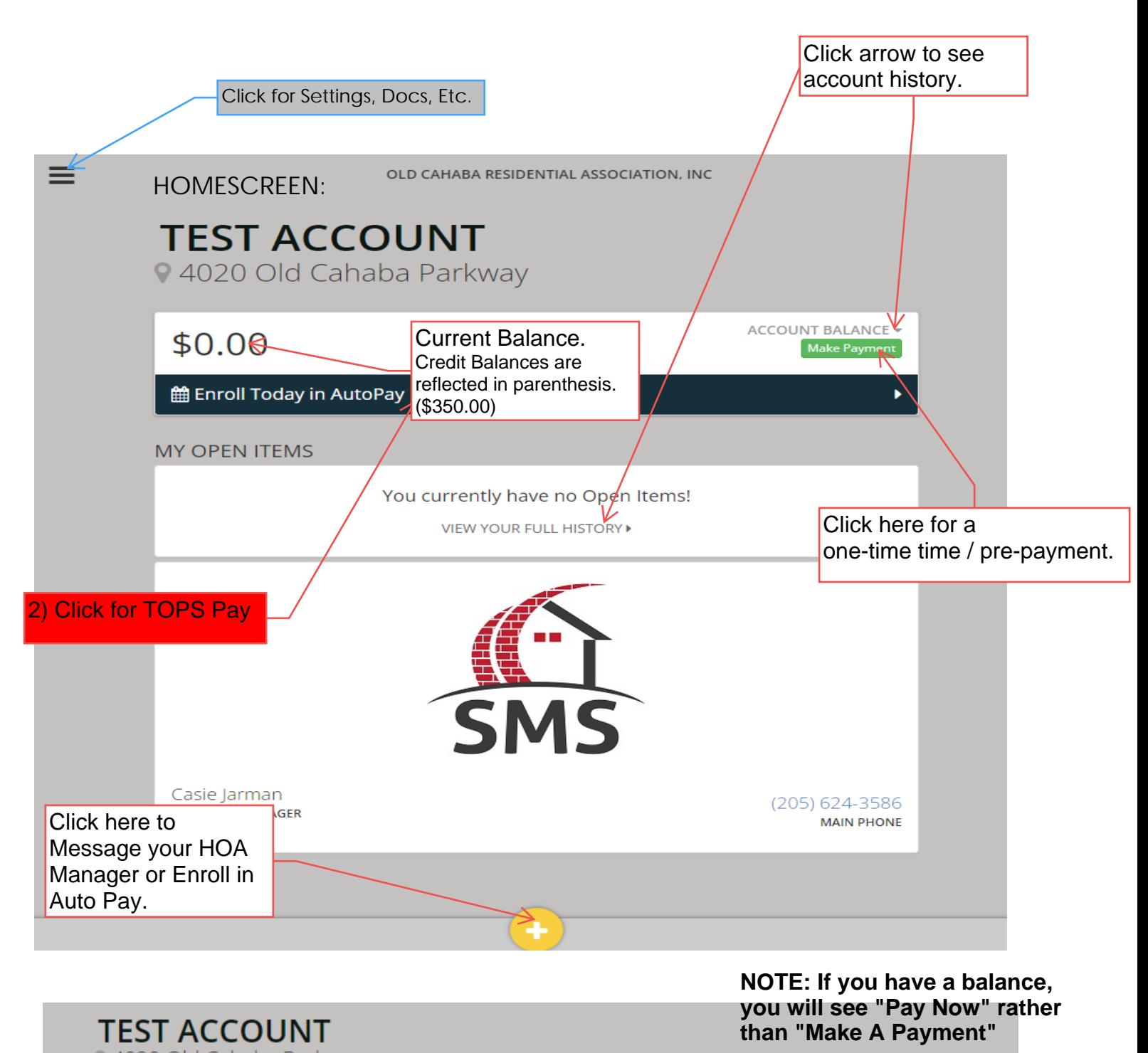

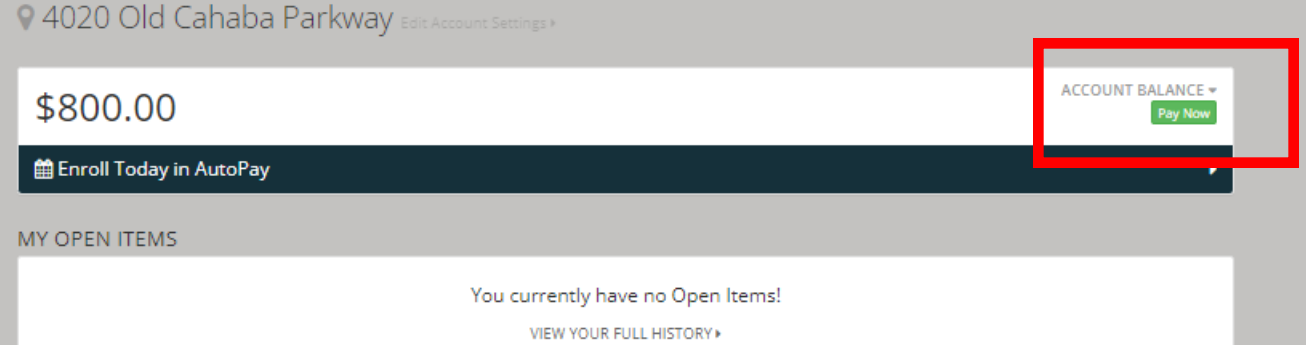

## Screen once you've clicked "Enroll in Auto Pay"

OLD CAHABA RESIDENTIAL ASSOCIATION, INC

## **TEST ACCOUNT**

 $\equiv$ 

94020 Old Cahaba Parkway Edit Account Settings

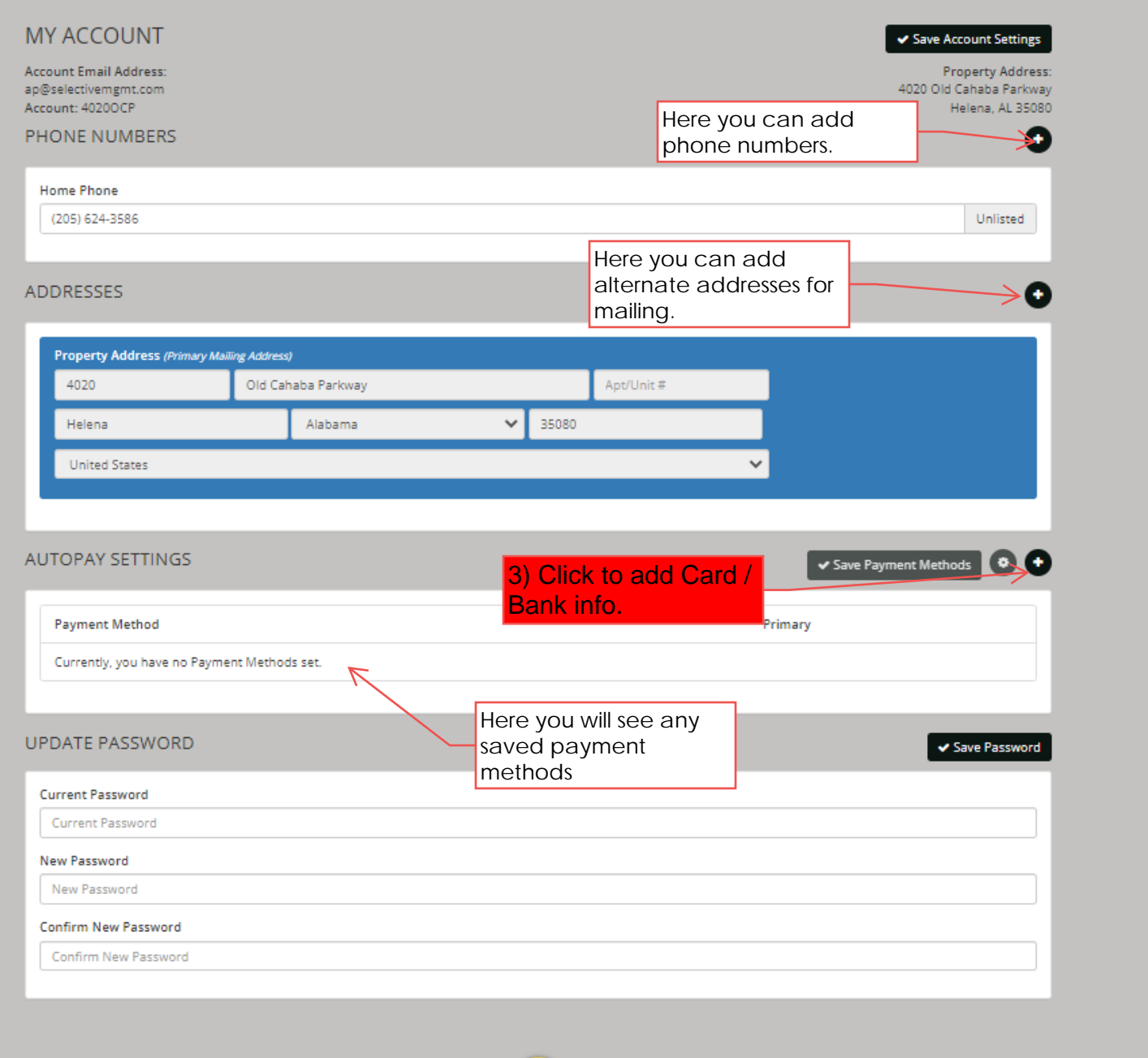

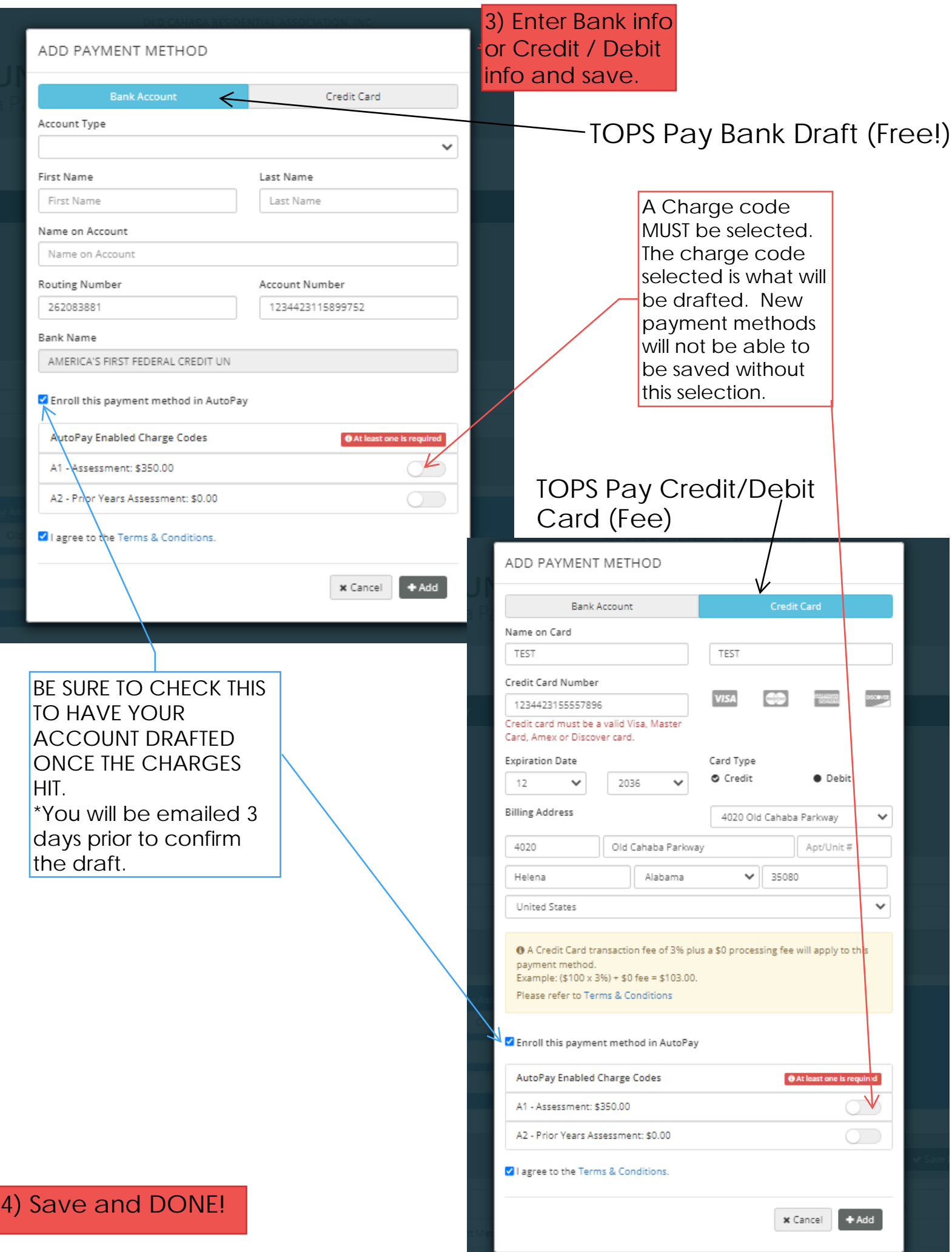

## What if I already have a payment method saved, but it's not on auto pay?

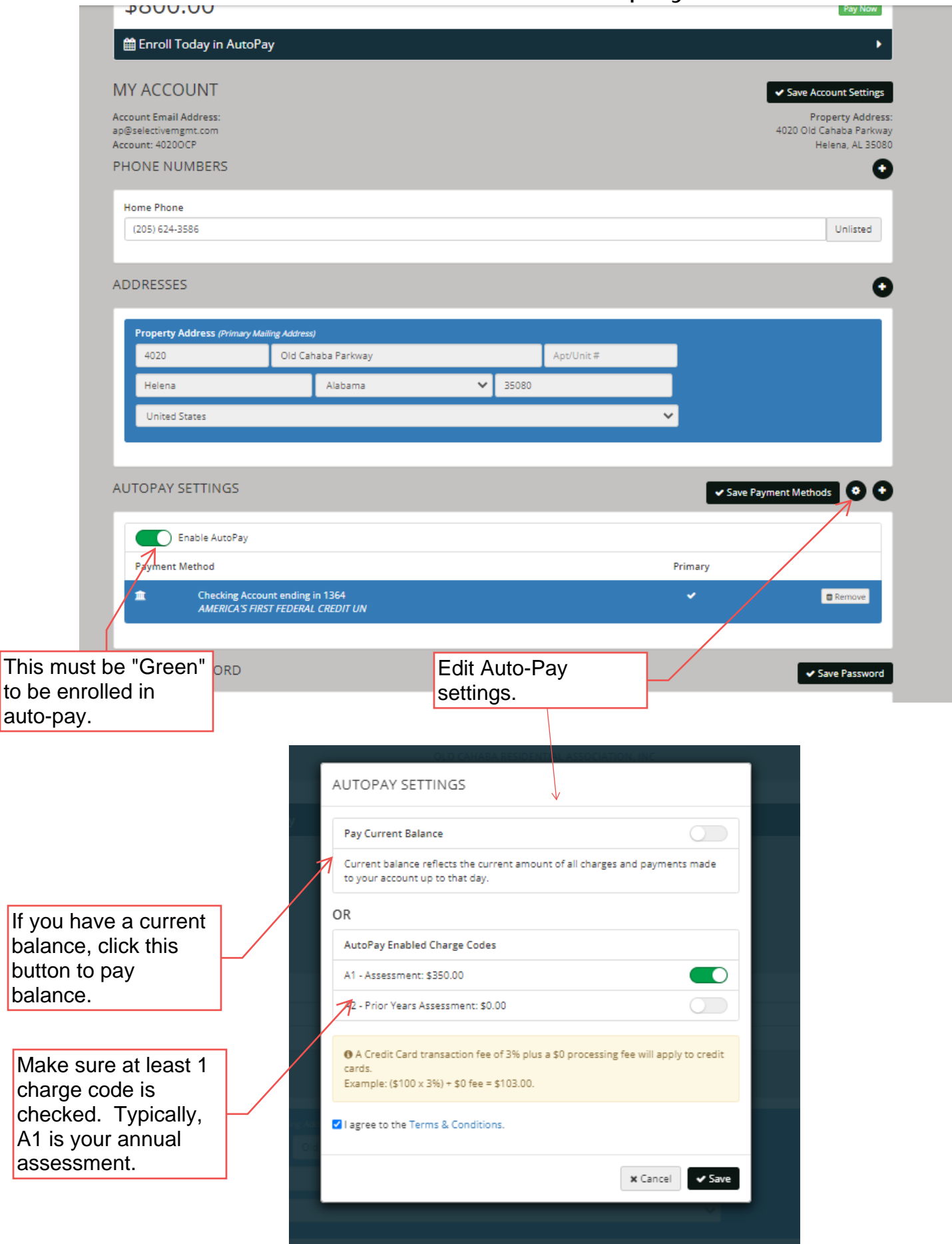